# STEPS TO ENROLLMENT

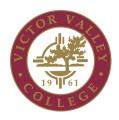

## **New or Returning Student**

This is my first time in college, or I am a transfer student, a dual credit student who wants to continue at VVC or has only taken continuing education courses. I took classes at VVC after graduating high school or have not been enrolled within the last 12 months and want to be readmitted.

#### **APPLY FOR ADMISSION**

#### www.vvc.edu/offices/admissions-records

Take the first step – it's fast and easy! Complete and submit your free application online.

- New and returning students (those with an absence of two consecutive primary terms: fall or spring semesters; excluding summer and winter terms) must complete an online application for admission.
- Complete your application online on the <u>CCCApply</u> website. Create an account using a personal email or log in if you already have an account. Remember to write down and save your Student ID number. Allow 2-3 business days for your application to be processed and to receive a Welcome VVC email with your student identification number.
- Official sealed TRANSCRIPTS from other colleges/universities attended must be emailed directly from the institution to <a href="mailto:admissions@wvc.edu">admissions@wvc.edu</a> or mailed to Victor Valley College Admissions and Records Office, 18422 Bear Valley Road, Victorville, CA 92395.

## FINANCIAL AID (Recommended)

#### https://www.vvc.edu/offices/financial-aid/

Need help paying for college? Apply for financial aid by completing the Free Application for Federal StudentAid(FAFSA) www.fafsa.ed.gov/ or the California Dream Act Application (CADAA) https://dream.csac.ca.gov. The school code for VVC is 001335.

ORIENTATION

https://webadvisor.vvc.edu/

Have questions? <u>Online orientation</u> provides an introduction to academic programs and support services to help you succeed.

- After you receive your Welcome email with your VVC student ID# log into MyVVC. Your orientation video can be found in the WebAdvisor App.
- For questions or issues regarding User ID/password information, contact the Help Desk at (760) 245-4271 ext. 2740, via email at helpdesk@vvc.edu or visit them in building 21.

## PLACEMENT SURVEY

https://webadvisor.vvc.edu/

Improve your chances for success! Testing helps ensure proper placement in math and English and allows you to advance more quickly to your goals.

The assessment placement consists of a 10-minute video and a short survey. It takes approximately 20 to 30 minutes to complete. Contact the
Assessment Center at (760) 245-4271 ext.2367 or at assessment.center@vvc.edu. Hours subject to change.

#### EDUCATION PLAN

www.vvc.edu/offices/guidance and counseling

Focus on your goal! **Meet with a counselor and complete an educational plan** to identify classes that are required to complete your certificate, degree or transfer program.

• To schedule an appointment, log into your MyVVC and click on the "Appointments" link, and follow the instructions. (check daily at midnight for new openings)

## **REGISTER FOR CLASSES**

https://www.vvc.edu/navigate.html

Ready to registerfor classes? Log in to MyVVC and register on-line for classes on or after your assigned block in the Navigate App.

• Your registration date will be available in WebAdvisor by selecting "My Registration Dates" approximately one month prior to the start of registration for the term. \*\*There are videos on "How to use Navigate" on Counseling's department webpage.

### **REGISTRATION FEES**

https://webadvisor.vvc.edu/

Fees are due and payable at the time of registration. Pay in full or enroll in a payment plan through WebAdvisor at the Pay with Payment Plan link to avoid being blocked from registering for other Terms.

#### **Payment Options:**

- Via WebAdvisor: MyVVC then clicking the WebAdvisor App by using the options of "Pay in Full" or "Pay with a payment plan." Set up a payment plan at <a href="http://mycollegepaymentplan.com/wc/">http://mycollegepaymentplan.com/wc/</a>.
- By mail Mail payment to VVC Bursar's Office, 18422 Bear Valley Road, Victorville, CA 92395-5849 Rev. 4/15/2021
- In-person Pay at the Bursar's Office. One Stop Center (Building 23)

IT IS THE STUDENT'S RESPONSIBILITY TO CONFIRM THE REGISTRATION OF CLASSES AND PAY FEES. FEE PAYMENT DEADLINES ARE ENFORCED.

## **VVC ID CARD**

A VVC ID Card is required for all students and must be presented to access specific classes, computer labs, the weight room, and the library.

After you have registered for classes, take a valid I.D. and a copy of your VVC Registration Statement to the Associated Student Body Office in Bldg 44 to receive your VVC ID/ASB card.

18422 BEAR VALLEY ROAD, VICTORVILLE, CA 92395 ~ WWW.VVC.EDU ~ 760.245.4271